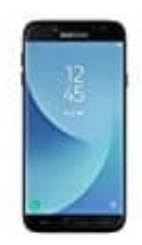

## **Samsung Galaxy J7 Duos**

## **Kontakte importieren**

Wenn Sie Kontakte auf einer SIM-Karte gespeichert haben, können Sie diese in Ihr Google-Konto importieren.

- 1. Legen Sie die SIM-Karte in Ihr Gerät ein.
- 2. Öffnen Sie auf Ihrem Android-Smartphone oder ‑Tablet die Kontakte App.
- 3. Tippen Sie links oben auf das Dreistrich-Menü **≡ > Einstellungen > Importieren**.
- 4. Tippen Sie auf **SIM-Karte**. Wenn Sie auf Ihrem Gerät mehrere Konten verwenden, wählen Sie das Konto aus, Tippen Sie links oben auf das Dreistrich-Menü<br>
≡ > Einstellungen > Importieren.<br>
Tippen Sie auf SIM-Karte. Wenn Sie auf Ihrem Gerät mehrere Konten verwenden, wähle<br>
in dem die Kontakte gespeichert werden sollen.<br>
→ Allen